## Oracle9*i*® Forms Developer and Forms Services

#### **Release Notes**

Release 2 (9.0.2) April 2002

This document summarizes updates to Oracle9*i* Forms Developer and Oracle9*i*AS Forms Services:

- General Issues and Workarounds
- Configuration Issues and Workarounds
- Oracle9i Forms Issues
- Oracle9i Forms Known Bugs
- National Language Support Issues
- TranslationHub Issues
- Documentation Errata

**See Also:** Oracle9i Application Server Release Notes and Oracle9i Developer Suite Release Notes

You can also obtain the latest edition of these Release Notes and other Oracle9*i* Forms production information at:

http://otn.oracle.com/docs/products/forms/content.html.

## 1 General Issues and Workarounds

This section describes general issues and their workarounds for Oracle 9*i* Forms Developer and Oracle9*i*AS Forms Services.

- Support For Databases Other than Oracle
- demoCAcert.txt Does Not Exist in Installed iAS
- Online Help Topics Not Found Error

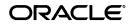

Oracle is a registered trademark, and Oracle9i is a trademark or registered trademark of Oracle Corporation. Other names may be trademarks of their respective owners.

Copyright © 2002 Oracle Corporation. All Rights Reserved.

- Availability of JDAPI Javadoc
- Availability of XMLTOOLS Javadoc
- Availability of GUI Version of Migration Tool

#### **1.1 Support For Databases Other than Oracle**

With Oracle9*i* Forms, Oracle no longer ships the Open Client Adaptor (OCA) for accessing databases through ODBC rather than SQL\*Net. The stated replacement for OCA is to use the Oracle Transparent Gateways as a way to access data in databases such as Microsoft SQL Server or IBM DB2. In the initial releases of Forms 9i, however, we cannot support access via the transparent gateways due to the lack of support in the gateways for "Select For Update" to enable row level locking. This deficiency will be addressed in a future release of Oracle Forms.

### 1.2 demoCAcert.txt Does Not Exist in Installed iAS

(2258527) The following excerpt is in Chapter 3 of the Oracle9iAS Forms Services Deployment Guide Release 9.0.2:

"If you are using the test certificate supplied with Oracle9*i*AS for test purposes, you must edit the JInitiator certdb.txt file and append the contents of the demo root certificate, which is located in <9*i*AS oracle\_home/Apache/Apache/conf/ssl.crt/demoCAcert.txt."

The demoCAcert.txt file no longer exists. If you are running with Oracle9iAS Web Cache enabled (which is usually the case), you should use the file <9iAS oracle\_home>/webcache/wallets/default/b60certificate.txt instead. If you are not running with Web Cache (that is, you are accessing the Oracle HTTP Server directly) you will need to create the demo root certificate file as follows:

- 1. Start up Oracle Wallet Manager
- Open \$ORACLE\_ HOME/Apache/Apache/conf/ssl.wlt/default/ewallet.p12
- 3. Select menu option Export Wallet under the Operations menu
- 4. Save as text file "demoCertCA.txt"

Once you have the required certificate file, you should follow the instructions in the *Oracle9iAS Forms Services Deployment Guide* to configure JInitiator to use the certificate (appending it to JInitiator's certdb.txt file).

## 1.3 Online Help Topics Not Found Error

(2275360) In the Online Help, F1 links to obsolete built-ins, properties, triggers, and constants give the following error message "FRM-10063: Cannot find the help file or help file is damaged". This error occurs because obsolete information has been removed from the help system. See *Oracle9i Forms Developer and Forms Services: Migrating Forms Applications from Forms6i*, part number A92183-01, for migration and obsolescence information.

### 1.4 Availability of JDAPI Javadoc

(2205868)You can download the latest JDAPI Javadoc from:

http://otn.oracle.com/docs/products/forms/content.html.

## 1.5 Availability of XMLTOOLS Javadoc

You can download the latest XMLTOOLS Javadoc from:

http://otn.oracle.com/docs/products/forms/content.html.

## 1.6 Availability of GUI Version of Migration Tool

You can download the latest graphical user interface (GUI) version of the Migration Tool at:

http://otn.oracle.com/software/products/forms/content.html.

Documentation for the GUI version of the Migration Tool is available at:

http://otn.oracle.com/docs/products/forms/content.html.

## 2 Configuration Issues and Workarounds

This section describes configuration issues and their workarounds for Oracle 9*i* Forms Developer and Oracle9*i*AS Forms Services.

- Graphics Integration Issues
- Availability of Accessibility Scripts
- Availability of Translated Documentation
- Java Access Bridge
- Accessibility of Code Examples in Documentation
- Changing the Look-and-Feel for the Property Inspector and Navigator

- JAWS and Oracle9i Forms Issues
- Forms and Reports Integration Issues
- ORARRP Is Not Supported
- Sun Java 1.3 Plug-in Not Supported for Application DeploymentJInitator Cache Default Cache Size
- Deploying Forms Applications
- New Error Message
- Unable to Use Debugger When OTHERPARAMS in a Named Configuration Section
- Configuring Run Form on UNIX Platforms
- Enabling HTTPS and Single Sign-On (SSO) with Oracle9i Forms

#### 2.1 Graphics Integration Issues

#### 2.1.1 TK\_PRINTER Value Must Be Set

(2266745) Graphics, such as a chart, may not appear when a Form runs. As a workaround, modify the g90runm.sh to set TK\_PRINTER to the actual \$PRINTER value.

#### 2.1.2 Graphics Integration in a Form

(2298868) The PATH environment variable in default.env must be set to:

%ORACLE\_HOME%/bin

in the 9i Oracle Home.

#### 2.2 Availability of Accessibility Scripts

Forms Accessibility scripts and the latest information for them is available at:

http://otn.oracle.com/software/products/forms/content.html.

It is our goal to make Oracle Products, Services, and supporting documentation accessible to the entire community. Forms Developer and AS Forms Services support accessibility features. To make the best use of our accessibility features, Oracle Corporation recommends the following software configuration:

- Windows NT 4.0 (with Service Pack 6) or Windows 2000
- Sun Java Access Bridge 1.0.2

- Microsoft Internet Explorer 5.5
- JDK 1.3.1

For additional accessibility information for Oracle products, visit http://www.oracle.com/accessibility

For the latest configuration information or for information on addressing accessibility and assistive technology issues, see the Oracle Accessibility FAQ at: http://www.oracle.com/accessibility/faq.html.

### 2.3 Availability of Translated Documentation

Oracle9*i*DS Forms Japanese documentation is not available for this release. It will be available in the Japanese Oracle9*i*DS Forms 9.0.2 release.

## 2.4 Java Access Bridge

Java Access Bridge is not installed by default in Oracle9*i* Forms Developer and Oracle9*i*AS Forms Services. You will need to obtain Access Bridge from:

http://java.sun.com/products/accessbridge/.

## 2.5 Accessibility of Code Examples in Documentation

JAWS, a Windows screen reader, may not always correctly read the code examples in the documentation. The conventions for writing code require that closing braces should appear on an otherwise empty line; however, JAWS may not always read a line of text that consists solely of a bracket or brace.

# 2.6 Changing the Look-and-Feel for the Property Inspector and Navigator

You can change the Look-and-Feel for the Property Inspector and Navigator to the Forms6*i* look-and-feel to enable color accessibility by setting the registry variable SET FORMS90\_CLAF to value 1 under Oracle Home.

## 2.7 JAWS and Oracle9*i* Forms Issues

#### 2.7.1 How to Enable JAWS with the Debug Windows

(2118498) For JAWS to work in any of the Debug Windows, the requirements are:

■ JDK 1.3 or higher, and Access Bridge 1.02 or higher must be used.

• Set FORMS90\_SEPARATE\_DEBUGGER=1.

Some side effects for setting the FORMS90\_SEPARATE\_DEBUGGER variable to enable JAWS include:

- The Debug window is non-modal, meaning that if you can click on the Builder, the Builder comes to the foreground, and obscures the Debug Window
- For each floating Debug Window that is brought up, there will be a corresponding task tab in the Windows task bar.
- On maximizing the Debug Window, the full Windows screen is occupied by it.
- The top level Builder menu for Debug Console is not available when focus is on the Debug Console
- Any of the Debug Windows can be closed by pressing Alt+F4.

### 2.8 ORARRP Is Not Supported

ORARRP is not supported. In the Oracle9i Forms Developer and Forms Services: Migrating Forms Applications from Forms6i manual (P/N A92183-01), the following converter.properties options are not supported:

- default.use\_orarrp
- default.orarrp\_virtual\_directory
- default.orarrp\_physical\_directory

You can ignore these options.

### 2.9 Forms and Reports Integration Issues

#### 2.9.1 Reports integration fails with error frm-41213

(2278644, 2280598) As a workaround when you receive this error, add the following to the default.env file:

REPORTS\_CLASSPATH=%FORMS\_ORACLE\_HOME%/jlib/zrclient.jar;%FORMS\_ORACLE\_ HOME%/rep orts/jlib/rwrun.jar

#### 2.9.2 Cannot Invoke Reports Builder from Form Builder

(2228305) As a workaround, modify the file f90desm.sh and uncomment the line that calls reports.sh.

## 2.10 Sun Java 1.3 Plug-in Not Supported for Application Deployment

(2262949, 2268090) On Solaris platforms, the formsweb.cfg file contains VM parameters that are not supported for deployment in a production environment. The 1.3 Sun Java plug-in is not supported as a client platform for runtime deployment. The entry in the formsweb.cfg file for this plug-in is included only for use with Oracle9*i*DS Forms Developer on Unix platforms, when running or debugging a form.

### 2.11 JInitator Cache Default Cache Size

In JInitator 1.3, you set the JAR cache size in the "cache" tab of the JInitiator control panel, which has a default size of 50MB.

### 2.12 Deploying Forms Applications

To deploy Oracle9*i* Forms applications on Oracle9*i*AS, you must configure the forms90.conf file. Oracle9*i*AS Forms Services use OC4J, via mod\_OC4J, for the Forms Servlet and the Forms Listener Servlet only. All other file handling, such as downloading client Java archives and JInitiator, is performed directly by the Oracle HTTP Server. the forms90.conf file is automatically configured during product installation. See the *Oracle9iAS Forms Services Deployment Guide* (part number A92175-01) for information about the forms90.conf file.

Because there is no Apache HTTP Listener on Oracle9*i*DS, however, Forms uses OC4J directly for design-time deployment and for downloading client archive files.

## 2.13 New Error Message

```
FRM-93000: Servlet internal error.
Cause: A servlet error occurred, or runtime did not start propery.
Action: See the error messages in the servlet (OC4J) log file for
clarification.
```

#### You can find the OC4J log file at:

<ORACLE\_HOME>/j2ee/OC4J\_BI\_Forms/application-deployments/forms90app

<ORACLE\_HOME>\j2ee\OC4J\_BI\_Forms\application-deployments\forms90app

The log file is called application.log, and is usually in a subdirectory like OC4J\_BI\_Forms\_default\_island\_1, depending on how iAS has been configured.

## 2.14 Unable to Use Debugger When OTHERPARAMS in a Named Configuration Section

(2161032) If you use OTHERPARAMS in a named configuration section in the formsweb.cfg file, you overwrite the default the OTHERPARAMS parameter, which contains the DEBUG parameter.

For example, suppose you have a named configuration that looks like this:

[MyApp] otherparams=usesdi=yes

Then you are overriding the default OTHERPARAMS, which looks like this:

otherparams=debug=%debug% host=%host% port=%port%

Therefore, if you use the debugger with the MyApp configuration, the debugger will not run. This behavior also occurs if the Application Server URL is modified in the Form preferences to use the MyApp configuration.

The workaround is to put DEBUG, HOST, and PORT as separate parameters. Modify the appropriate base.html file and the three separate parameters. Make sure to also add them in the default section of formsweb.cfg. Then, remove them from OTHERPARAMS.

### 2.15 Configuring Run Form on UNIX Platforms

To use Run Form on UNIX platforms, do the following:

- 1. Install the JDK 1.3.1\_02 plug-in.
- 2. Set NPX\_PLUGIN\_PATH to <Plug-in Installation location>/plugin/i386/ns4 to enable the Java plug-in for Netscape.
- 3. In the Form Builder, select Edit | Preferences | Run Time.
- **4.** Enter the absolute path to the browser in the Web Browser Location text field.

**Note** The Web Browser should not be a symbolic link; if so Run Form will hang.

5. Click OK to save the settings and dismiss the dialog.

## 2.16 Enabling HTTPS and Single Sign-On (SSO) with Oracle9i Forms

(2293330) To enable HTTPS and Single Sign-On (SSO) with Oracle 9i Forms, do the following:

## **1.** Register HTTPS information by running the following commands on the middle-tier server.

\$ORACLE\_HOME/jdk/bin/java -jar \$ORACLE HOME/sso/lib/ossoreg.jar -oracle\_ home\_path %MIDTIER\_ORACLE\_HOME% -host %<INFRASTRUCTRE\_MACHINE\_NAME>% -port 1521 -sid iasdb -site\_name %<INFRASTRUCTRE\_MACHINE\_NAME>%:1521 -success\_url https://midtierserver.us.oracle.com:4443/osso\_login\_ success-logout\_url https://midtierserver.us.oracle.com:4443/osso\_logout\_ success-cancel\_url https://midtierserver.us.oracle.com:4443/-home\_url https://midtierserver.us.oracle.com:4443/-config\_mod\_osso TRUE -u root -sso\_server\_version v1.2

- Note: Port 4443 is the default port with Oracle9*i*AS.
- 2. Import the certification file \$ORACLE\_ HOME/webcache/wallets/default/b64certificate.txt.

If you want to run a form with Jinitiator, append the b64certificate.txt file to certdb.txt. If you want to run a Form natively in Internet Explorer, import this file into Internet Explorer.

## 3 Oracle9*i* Forms Issues

The following sections describe known issues in Oracle9*i* Forms components:

- Oracle9i Forms and Enterprise Manager Issues
- Oracle9i Forms Trace Issues
- Unable to Use Run Form When Saving Forms in Directories with Spaces in Path
- Changed Keyboard Shortcuts

### 3.1 Oracle9*i* Forms and Enterprise Manager Issues

## 3.1.1 Killing Forms Session Takes about One Minute in Enterprise Manager

(2190329) The Forms Server is doing necessary clean-up work, such as cleaning up memory allocations. The same effect happens when the Form process is killed from the command line.

#### 3.1.2 Enterprise Manager Strips Comments from formsweb.cfg

(2171120) If you modify the formsweb.cfg file using Enterprise Manager, and then submit the changes, all comments that were in the formsweb.cfg

file are removed. This behavior does not occur until you submit the changes; therefore, viewing is safe.

#### 3.2 Oracle9*i* Forms Trace Issues

#### 3.2.1 Unable To Create Defined Log Name

(2247822) Users can no longer specify the log name for the Forms Trace file in a URL. This behavior prevents a user from accidentally writing a file to an invalid location. If a user specifies log=<filename> in the URL, the URL will be ignored. The file will be named forms\_<pid>.trc where <pid> is the process ID on the server. The file will be created in the directory specified by the environment variable FORMS90\_TRACE\_PATH, which is specified on the server.

#### 3.2.2 Oracle Trace Has Been Desupported for Oracle9i Forms

(2296258) If you specify record=otrace, the Form will fail to start. This issue will be resolved in the next patch set to Oracle9*i* Forms.

## 3.3 Unable to Use Run Form When Saving Forms in Directories with Spaces in Path

(1983066) When creating a simple form and saving it to a directory such as C:\Program Files\Oracle\test.fmb, and when you click the Run Form icon, an error dialog appears:

FRM-40010 : Cannot read form C:\Program.

This error message appears when there is a space in the URL.

#### 3.4 Changed Keyboard Shortcuts

The following keyboard shortcuts have changed:

| Action, Function, or Tool | Shortcut in previous releases | Shortcut in Oracle9i<br>Forms |
|---------------------------|-------------------------------|-------------------------------|
| PL/SQL Editor             | F7                            | F11                           |
| Debug Module              | Shift-Ctrl-F9                 | Shift-F9                      |
| Step Over                 | F12                           | F8                            |
| Step Into                 | F11                           | F7                            |
| Step Out                  | Shift-Ctrl-F11                | Shift-F7                      |

Table 1Keyboard shortcuts

#### Table 1 Keyboard shortcuts

| Action, Function, or Tool | Shortcut in previous<br>releases | Shortcut in Oracle9i<br>Forms |
|---------------------------|----------------------------------|-------------------------------|
| Run to Cursor             | F4                               | Shift-F4                      |

## 4 Oracle9*i* Forms Known Bugs

The following sections describe known bugs in Oracle9*i* Forms and suggested workaround where available:

- Time Zone Support for Dates Prior to November 18, 1883
- Forms Can Mangle Data In NCHAR Or NVARCHAR2 Columns
- Getting ONETIMEWHERE Block Property after Querying May Crash Forms
- Layout Editor Should Show Iconic Button GIF/JPG Images
- Cannot Use Keyboard to Navigate to Select Java Classes Field
- Unable to Open a Form by Double-Clicking the FMB File
- Migration Assistant
- JAWS Issues
- RUN\_PRODUCT Built-in Fails When Used to Start a Second Forms Session
- Valid Bean Name In Implementation Class Returns FRM-13008 Error
- XMLTOOL Issues
- PL/SQL Converter Issues
- JDAPI Issues
- Valid Bean Name In Implementation Class Returns FRM-13008 Error

### 4.1 Time Zone Support for Dates Prior to November 18, 1883

(2105230) There is a known problem with conversion of dates prior to November 18, 1883 between different time zones - e.g. US/Eastern to GMT. The wrong result can be returned in these circumstances. This problem will be addressed in a future patch of Oracle9*i* Forms.

## 4.2 Forms Can Mangle Data In NCHAR Or NVARCHAR2 Columns

(2060602) Data in NCHAR or NVARCHAR2 columns may not be correct. When a Form is running against a database that has non-Unicode NLS\_ CHARACTERSET, data can be mangled when inserting or updating from a CHAR item in the Form into an NCHAR or NVARCHAR2 column in the database, even when the server hosting the Form specifies the UTF8 character set for NLS\_LANG.

Data can also be mangled when querying from NCHAR or NVARCHAR2 columns.

# 4.3 Getting ONETIMEWHERE Block Property after Querying May Crash Forms

(2175919) After querying records into a data block, and if the ONETIMEWHERE property is set for the data block, Forms crashes while retrieving the ONETIMEWHERE property.

As a workaround, if you set the ONETIMEWHERE property on a block, then execute the query, do not get the ONETIMEWHERE property.

## 4.4 Layout Editor Should Show Iconic Button GIF/JPG Images

(1960603) In a Web environment, icons are either.GIF or.JPG files. However, in the Layout Editor in the Forms Builder, ICO files are still used to display icons. These icons are used for design-time only. At runtime, GIF and JPG files are used. A future version of Oracle9*i* Forms should support GIF and JPG files in the Form Builder at design-time.

# 4.5 Cannot Use Keyboard to Navigate to Select Java Classes Field

(2235125) In the Import Java Classes dialog, you cannot navigate using keys to the Select Java Classes field.

## 4.6 Unable to Open a Form by Double-Clicking the FMB File

(2234624) If the Form Builder is not running, and when you double click a .fmb file, the Form Builder will start but the file will not load (you'll receive an error message.) However, if the Form Builder is running, double clicking a .fmb file opens it in the Form Builder.

### 4.7 Migration Assistant

(2250726) DATA\_PARAMETER that is used with Run\_Product to call Reports cannot be passed to Reports via Run\_Report\_Object. The migration assistant issues a warning that if this is used in Conjunction with RUN\_ PRODUCT() for Reports then it will no longer work.

#### 4.7.1 Migration Assistant and PLL files

(2116895 and 2116644)

The migration of a PLL file is unsuccessful if the PLL contains either the keyword "language" or "userenv('LANG')". As a workaround, we have fixed the Migration Assistant so that if it finds the occurrence of either of these words inside the PLL, it will abort the migration process with an error message. The error message is different for each keyword, and looks something like:

ERROR: <OBJECT\_NAME>: Invalid PL/SQL variable name "language" found. This variable should be renamed.

ERROR: <OBJECT\_NAME>: Invalid PL/SQL construct "userenv('LANG')" found. ora\_nls.get\_lang\_str(ora\_nls.language\_abbr) should be used instead.

ERROR: Stop word(s) found. Rolling back changes and aborting migration.

Unfortunately, the occurrences of these stop words inside comments also cause migration to be aborted. If you don't want to abort migration of the PLL, you can comment out the userenv and language category lines in the search\_replace.properties file.

#### 4.7.2 Compile After Conversion

(2175830) Compile After Conversion (default.generateruntime) is still valid, and is a true/false property. If it is set to "true", the module is compiled after conversion (i.e .fmx or .mmx or .plx file is generated). In the case of PLL files, the PLX file is always generated, irrespective of the default.generateruntime property. This behavior is incorrect, and bug 2175830 has been filed for it.

### 4.8 JAWS Issues

#### 4.8.1 JAWS Cannot Read the PL/SQL Compilation Messages Window

(2069317) When you compile PL/SQL in Forms, a dialog is raised with a scrollable region with all of the errors listed. This dialog is accessible with the exception of scrolling the errors. As a result, you can only see one error

at a time. However, you can use the generator (a separate executable) to output all of the errors.

#### 4.8.2 Unable to Read Different Icons in Property Palette

(2115836) The property palette has four icons that show if a property is default, user-set, inherited, or user-set over inherited. JAWS does not read anything that distinguishes these properties as having these characteristics.

As a workaround, look at the Edit | Inherit menu. It will be disabled if the property in question has a grey dot; otherwise, it is enabled. When it is enabled, you can look at the Subclass Information property, navigate to the property class, and see if the property is inherited or not and compare values.

Alternatively, you can convert the .fmb file to XML and look at the properties there. Only overwritten properties will be displayed in the XML.

## 4.8.3 Closing Internet Explorer While JAWS Is Running Does Not Kill IE Process

(2015489 and 2068572) If you are using JAWS, and you close Internet Explorer, the Windows Task Manager reports the IE process as running because JAWS has an active thread holding IE. The IE process can be killed from the Task Manager.

## 4.8.4 JAWS Does Not Read the Tabs in the Form Builder Preferences Dialog

(2238679) If you open the Form Builder Preferences dialog, JAWS does not read out the tab names. As a workaround, press the F1 key to open the Online Help to explain the structure of the Preferences dialog.

# 4.9 Closing Browser While Application is Running Creates Orphan Process

(2127609 and 2145774) If you close the browser while your Forms application is suspended, the runtime process on the server will be orphaned. It will remain until the timeout period is reached, which is 15 minutes by default.

A Forms application is suspended when the client applet is not active. For example,

- While waiting for a running query to execute;
- While using the debugger, and it is at a breakpoint.

## 4.10 RUN\_PRODUCT Built-in Fails When Used to Start a Second Forms Session

(2258275) When the RUN\_PRODUCT Built-in to invoke a second Web-deployed Forms application, you may receive the error:

Connection from a new browser window not supported

Also, the original Form session may freeze when the newly created one is exited. As a workaround, use the "open\_form" PL/SQL built-in to run another (or the same) Form instance in a new session instead of using run\_product. This is the recommended way of running multiple Forms sessions in one browser window.

## 4.11 Valid Bean Name In Implementation Class Returns FRM-13008 Error

(2254547) After assigning a valid bean name in the Implementation Class Property, Forms returns the following error:

FRM-13008: cannot find javabean with name 'mypackage.PJCBeanWrapper'.

Make sure all the dependent class files are available to Forms builder. If you have created the bean using JDeveloper PJC Wizard, add jdev-rt.jar, f90all.jar and the jar containing the bean classes to FORMS90\_BUILDER\_CLASSPATH as a workaround.

### 4.12 Valid Bean Does Not Display in Bean Area of Layout Editor

(2258187) On Solaris, you won't see a new object in the Layout Editor after a valid bean name is set in the Implementation Class property. Unlike the Windows version of the Layout Editor, the Solaris version does not give any user feedback.

Since no feedback is given, and if you've set the classpath incorrectly, or an invalid Bean name is set in the Implementation Class property, you won't know about the error until you run the Form module.

## 4.13 XMLTOOL Issues

#### 4.13.1 Converting a Form Module to XML and Back

(2252171) After converting an Oracle9*i* Forms module to its XML equivalent and then back to a Forms module, the canvases may not display correctly because custom color palettes are not preserved in the conversion.

#### 4.13.2 XML To FMB Conversion Does Not Report Image Errors

(2061461) When doing an XML to FMB conversion on an Oracle9*i* Form that contains a graphics object of type IMAGE, and the image file is not found, the conversion utility provides no warning. When this Form is loaded into the Forms Builder and the canvas containing that object is opened, the Form Builder crashes.

#### 4.13.3 XML Converter Throws Exception if PLL Is Missing

(2255174) When using the XML converter on a Oracle9*i* Form with an attached PLL file, and if the PLL file is not in the FORMS90\_PATH, the XML Converter throws an exception. Instead of a clear message which indicates the PLL file that is causing the problem, the user gets an ambiguous error:

```
Processing XML module vec0005_fmb.xml
@ ERROR - an exception has been encountered:
@ oracle.forms.jdapi.JdapiException: _jni_attach_lib failed
```

However, the XML Converter will continue without the library.

### 4.14 PL/SQL Converter Issues

## 4.14.1 PL/SQL Converter Converts All Occurrences of the Word "CALL" to "CALL\_FORM"

(2114805) This behavior happens even if the word "CALL" is used elsewhere, such as in comments.

## 4.14.2 PL/SQL Converter Displays Warning About Commented-Out Obsolete Built-in

(2116969) The PL/SQL Converter shows warnings about obsolete Built-ins that are commented out.

### 4.15 JDAPI Issues

#### 4.15.1 Use Uppercase When Referring to Forms Objects that Use JDAPI

(2215797) Internally, Forms uses uppercase characters for Oracle9*i* Form objects. Since Java is case-sensitive, it is important to use uppercase when referring to Forms objects using JDAPI.

## **5** National Language Support Issues

This section describes known issues with national language support.

- Obsolete Menu Item Type Upgrade Messages
- Use of Multibyte Characters in URL Query Parameters and Form Name
- Multibyte Characters in Environment File

#### 5.1 Obsolete Menu Item Type Upgrade Messages

(2055224) This following messages related to the upgrade of obsolete menu item types are not present in non-English versions of the message file.

The following messages were added to the message file:

2500,0, "PLUS-type menu items are not supported in this version of Forms.\n" 2501,0, "FORM-type menu items are not supported in this version of Forms.\n" 2502,0, "MACRO-type menu items are not supported in this version of Forms.\n" 2503,0, "This menu item has been converted to a PL/SQL-type menu item.\nThe old command text is shown within comments below.\n" 2504,0, "Consider using the HOST built-in with the original text." 2505,0, "Consider using the CALL\_FORM built-in with the original text."

## 5.2 Use of Multibyte Characters in URL Query Parameters and Form Name

(1994138 and 1961840) Multibyte or bidirectional characters in query parameters in a URL used to invoke the Forms Servlet may not be handled correctly. For example, attempting to run a form whose (fmx) file name contains multibyte characters using a URL like

http://myserver/forms90/f90servlet?form=abcXX

may fail with an error saying the form module was not found (where XX represent multibyte or bidirectional characters). Also, specifying a multibyte form name in the formsweb.cfg file may fail in the same way too. The workaround is to rename the Form fmx file to a name not containing multibyte characters. These issues will be addressed in a future release.

#### 5.3 Multibyte Characters in Environment File

(194001) Multibyte or bidirectional characters in the environment file (usually called default.env) may not be read correctly. For example, if the FORMS90\_PATH variable contains such characters the form may not be found (case where path to the form includes directories whose names contain multibyte characters). The workaround on Windows is to define the FORMS90\_PATH setting in the Windows registry instead (using regedit) and remove it from the environment file. Another possible workaround, for all platforms, is to place the form module under directories with names which only include single byte characters. A workaround is to place the form module under directories with names which only include single byte characters.

## 6 TranslationHub Issues

The following issues relate to TranslationHub:

- Restrictions
- Installing Oracle8i Personal Edition for Use with TranslationHub

### 6.1 Restrictions

- Each instance of TranslationHub operating in shared mode must use the same system character set (ANSI Code Page). The Code Page you use depends on the language version of Windows installed on your PC.
- If you use different character sets on different systems, the data in a shared project or the data in archives might be corrupted. For example, if a project is shared between two PCs, one running German Windows and one running Polish Windows, the data is corrupted.
- A base language restricted to US7ASCII is compatible with all other languages. To take full advantage of this scenario when translating, use the same language version of Windows as the translation language.
- Oracle Corporation recommends that PCs accessing the same shared project or sharing archives use the same language version of Windows, for example, German Windows. If this is not possible, the version of Windows on the PCs must use the same character set, for example, one running French Windows and one running German Windows.
- You can only use paper layout Reports files, that is, you cannot use Web layout files in TranslationHub.

## 6.2 Installing Oracle8*i* Personal Edition for Use with TranslationHub

Individual users of TranslationHub, working in remote sites, might need to use Oracle8*i* Personal Edition as the local database to store TranslationHub projects.

While installing Oracle8*i* Personal Edition, use the following notes:

- If you are running a Western European language version of Windows NT, perform a standard installation as described in the *Oracle8i Personal Edition Installation Guide*.
- If you are running a non-Western European language version of Windows NT, use the instructions in the section below.

## 6.2.1 Installing Oracle8*i* Personal Edition on a Non-western European Language Version of Windows NT

To install Oracle8*i* Personal Edition on a non-western European language version of Windows NT:

- 1. Start the installation, and choose to perform a Custom installation when prompted.
- 2. When prompted, select Product Languages.
- **3.** From the Available Languages list, select English.
- **4.** From the Components list, select the following:

| Components                        | Install Status |
|-----------------------------------|----------------|
| Oracle8 <i>i</i> Server 8.1.6.0.0 | New Install    |
| Oracle Product Options            | New Install    |
| Oracle Time Series                | Not Installed  |
| Visual Information Retrieval      | Not Installed  |
| Oracle Spatial                    | New Install    |
| Oracle Com Automation Feature     | New Install    |
| Oracle Advanced Security          | New Install    |
| Oracle interMedia                 | New Install    |
| Net 8 Products                    | New Install    |
| Net8 Client                       | New Install    |
| Net8 Server                       | New Install    |
| Oracle Names                      | New Install    |
|                                   |                |

| Components                                   | Install Status |
|----------------------------------------------|----------------|
| Oracle Connection Manager                    | New Install    |
| Oracle SNMP Agent                            | New Install    |
| Oracle Protocol Support                      | New Install    |
| Oracle Utilities                             | New Install    |
| Performance Monitor                          | Not Installed  |
| Oracle Database Utilities                    | New Install    |
| SQL*Plus                                     | New Install    |
| Oracle Java Products                         | New Install    |
| Oracle JDBC Drivers                          | New Install    |
| Oracle JDBC/OCI Driver for JDK 1.1.8.1.6.0.0 | New Install    |
| Oracle JDBC/OCI Driver for JDK 1.2.8.1.6.0.0 | New Install    |
| Oracle JDBC Thin Driver for JDK              | New Install    |
| Oracle SQLJ                                  | New Install    |
| Oracle Java Tools                            | New Install    |
| Oracle Enterprise Manager Products           | New Install    |
| Oracle Intelligent Agent                     | New Install    |
| Oracle Management Server                     | New Install    |
| Oracle Enterprise Manager Client             | New Install    |
| Oracle Enterprise Manager Web Site           | Not Installed  |
| Oracle Enterprise Manager Quick Tours        | New Install    |
| Oracle Configuration Assistants              | New Install    |
| Oracle Data Migration Assistant              | New Install    |
| Oracle Database Configuration Assistant      | New Install    |
| Oracle Web Publishing Assistant              | New Install    |
| Development Tools                            | New Install    |
| Call interface                               | New Install    |
| Oracle Type Translator                       | New Install    |
| Oracle Objects for OLE                       | New Install    |
| Oracle OBDC Driver                           | New Install    |
| Oracle Provider for OLE DB                   | New Install    |
| Oracle Installation Products                 | New Install    |
|                                              |                |

| Components                                        | Install Status |
|---------------------------------------------------|----------------|
| Oracle Universal Installer                        | New Install    |
| Oracle Migration Workbench                        | Not Installed  |
| Oracle Services for Microsoft Transaction Manager | Not Installed  |
| Oracle Administration Assistant for NT            | New Install    |

- **5.** Continue the installation until prompted whether to create a new repository for the management server.
- 6. Choose to create a new repository for the management server.
- **7.** After the installation is complete, you are prompted to configure the database. Choose to perform a Typical configuration, selecting the following options:
  - Multipurpose
  - 15 concurrently connected users
  - Dedicated Server Mode
  - Oracle JServer
- 8. When prompted, change the character set as follows:
  - In the Change Character Set To field, type WE8ISO8859P1.
  - In the Change National Character Set field, type WE8ISO8859P1.
- **9.** When prompted with the Compatible Parameter list, select 8.1.0.
- **10.** When prompted, ensure the following is true:
  - Maximum data files: 254
  - Maximum Log Files: 32
  - Maximum Log Members: 2
- **11.** When prompted for the database size:
  - In the Size (MB) field, type 200.
  - Click the Tool tab and select Unlimited.
  - Click the User tab and select Unlimited.
  - Click the Rollback tab and select Unlimited.
  - Click the Index tab and select Unlimited.
- **12.** Ensure the Redo Log File Size fields have the value of 1024.
- **13.** Ensure the Checkpoint interval field has a value of 1000.

- **14.** Ensure the Checkpoint Timeout (sec) field has a value of 1800.
- **15.** In the Shared Pool Size (Bytes) field, type 70000000.
- **16.** In the Processes field, select 150.
- **17.** Accept the default values for all other configuration prompts.

Refer to the *Oracle8i Personal Edition Installation Guide* for detailed information on installing Oracle8*i* Personal Edition.

## 7 Documentation Errata

This section describes known errors in the Oracle9*i* Forms documentation set:

- Online Help System
- Oracle 9iAS Forms Services Deployment Guide Release 9.0.2

## 7.1 Online Help System

### 7.1.1 Browsing PL/SQL Package Global Variables in the Debugger

In the Online Help topic "About Debugging", the sixth bullet in the list incorrectly mentions that you can browse instantiated PL/SQL package global variables. These variables cannot be seen in the debugger.

### 7.1.2 Default Alert Button Property Is Required Not Optional

(2278996) The Online Help topic for the Alert Property "Default Alert Button Property" describes the property as optional when in fact it is required.

#### 7.1.3 Incorrect Environment Variable

(2281042) On page FORMS90\_DEFAULTFONT, the description for FORMS90\_DEFAULTFONT is incorrectly written as FORMS60\_DEFAULTFONT.

#### 7.1.4 Incorrect Path in Java Importer Help

(2249678) In the Online Help topic "Java Importer", in the C.3 Installation Requirements section, there is an incorrect path:

ORACLE\_HOME/TOOLS/COMMON60/JAVA/importer.jar The correct path is:

ORACLE\_HOME/JLIB/importer.jar.

#### 7.1.5 Incorrect Java Code in JDAPI Documentation

(2215338) The Online Help topic "Starting A Jdapi Session" contains the following piece of Java code:

```
import oracle.forms.jdapi.*;
  // Jdapi.startup() does not need to be called because we are starting
  // the Jdapi in default mode.
  11
 public class JdapiSessionExample
   public static void main(String[] args)
      // suppress errors from missing subclassed modules
      Jdapi.setFailSubclassLoad(true);
      // suppress errors from missing PLLs
      Jdapi.setFailLibraryLoad(true);
// This line will cause initialisation FormModule. fmb = new
FormModule("myform.fmb");
   FormModule. fmb = new FormModule("myform.fmb");
      // program code goes here
      // finally, free API resources
      Jdapi.shutdown();
    }
  }
```

The bold line has a period following FormModule; therefore, Java will not compile with that period there.

#### 7.1.6 Incorrect Code in JDAPI Subclassing Example

(2170544) In the Online Help topic "Low-level Subclassing Using Parent Properties", the following line of code:

blockA.setParentModuleStorage(JdapiTypes.PAMO\_FILESYSTEM\_CTID);

causes a compilation error:

```
cannot resolve symbol
symbol: variable PAMO_FILESYSTEM_CTID
blockA.setParentModuleStorage(JdapiTypes.PAMO_FILESYSTEM_CTID);
```

The solution is to comment out this line of code and the example will compile.

#### 7.1.7 Incorrect JavaBean Source Code Example

(2273363) In the Online Help topic "Including a JavaBean and Custom Controls", the following source code will not compile:

```
XPos := CurrentValue;
get_parameter_attr(BeanValListHdl,'MouseY',ParamType,
CurrentValue);
YPos := CurrentValue;
MsgBox('If you click at '||to_Char(XPos)||'/'||to_Char(YPos)||'
again I may drop these beans');
```

In the bold line, replace "message" for "MsgBox" and the code will compile.

#### 7.1.8 Ambiguous Description of DO\_COMMIT Behavior

(2257223) In the Online Help topic for the EXIT\_FORM Built-in, the description for DO\_COMMIT states:

"Forms validates the changes, performs a commit, and exits the current Form without prompting the operator."

The actual behavior is that Forms validates the changes, performs a commit, and exits the current Form without prompting the operator if they want to commit the changes.

## 7.1.9 Incomplete Description of Available Windows for Modifying Variable Values in the Debugger

(2242622) In the Online Help topic "Modifying a Variable Value", the first step says:

1. Display the appropriate debug window (Variables, Form Values or Global/System Variables).

However, it should read:

1. Display the appropriate debug window (Variables, Form Values, Watch, PL/SQL Packages or Global/System Variables).

#### 7.2 Oracle 9iAS Forms Services Deployment Guide Release 9.0.2

1. In step 1 of Chapter 5, change mod\_osso.conf file to

ORACLE\_HOME/forms90/server/forms90.conf file.

**2.** Also in step 1, the directions say to add the following to the forms90.conf file:

```
<IfModule mod_osso.c>*
  <Location forms90/f90servlet>
```

```
require valid-user
authType Basic
</Location>
</IfModule>*
```

However, the above is already in forms90.conf, but it is commented out. Uncomment it to enable Single Sign On (SSO).

**3.** In the code above, \* indicates new lines that are not in the current documentation.